# ASA 8.3及更高版本:外部網路上的郵件 (SMTP)伺服器訪問配置示例

### 目錄

簡介 必要條件 需求 採用元件 慣例 設定 網路圖表 組態 ESMTP TLS配置 驗證 疑難排解 相關資訊

# 簡介

此示例配置提供有關如何設定自適應安全裝置(ASA)以訪問位於外部網路上的郵件伺服器的資訊。

請參閱[ASA 8.3及更高版本:有關如何設定ASA安全裝置以訪問位於DMZ網路上的郵件/SMTP伺服](/content/en/us/support/docs/security/asa-5500-x-series-next-generation-firewalls/113288-asa-8-3-mailserver-config.html) [器的詳細資訊,請參閱DMZ上的郵件\(SMTP\)伺服器訪問配置示例](/content/en/us/support/docs/security/asa-5500-x-series-next-generation-firewalls/113288-asa-8-3-mailserver-config.html)。

請參閱[ASA 8.3及更高版本:內部網路上的郵件\(SMTP\)伺服器訪問配置示例](/content/en/us/support/docs/security/asa-5500-x-series-next-generation-firewalls/113336-asa83-mailserver-inside.html),用於設定ASA安全裝 置以訪問內部網路上的郵件/SMTP伺服器。

請參閱[PIX/ASA 7.x及更高版本:在版本8.2及更低版本的C](/content/en/us/support/docs/security/pix-500-series-security-appliances/70029-pix-mailserver-outside.html)isco Adaptive Security Appliance(ASA)上相同配置的外部網路上的郵件([SMTP\)伺服器訪問配置示例。](/content/en/us/support/docs/security/pix-500-series-security-appliances/70029-pix-mailserver-outside.html)

# 必要條件

#### 需求

本文件沒有特定需求。

### 採用元件

本文中的資訊係根據以下軟體和硬體版本:

- •運行8.3及更高版本的思科自適應安全裝置(ASA)
- 採用Cisco IOS®軟體版本12.4(20)T的Cisco 1841路由器

本文中的資訊是根據特定實驗室環境內的裝置所建立。文中使用到的所有裝置皆從已清除(預設 )的組態來啟動。如果您的網路正在作用,請確保您已瞭解任何指令可能造成的影響。

### 慣例

請參閱[思科技術提示慣例以瞭解更多有關文件慣例的資訊。](/content/en/us/support/docs/dial-access/asynchronous-connections/17016-techtip-conventions.html)

# 設定

本節提供用於設定本文件中所述功能的資訊。

註:使用[Cisco CLI Analyzer獲取](https://cway.cisco.com/cli/)本節所用命令的詳細資訊。

#### 網路圖表

本檔案會使用以下**網路設定** ·

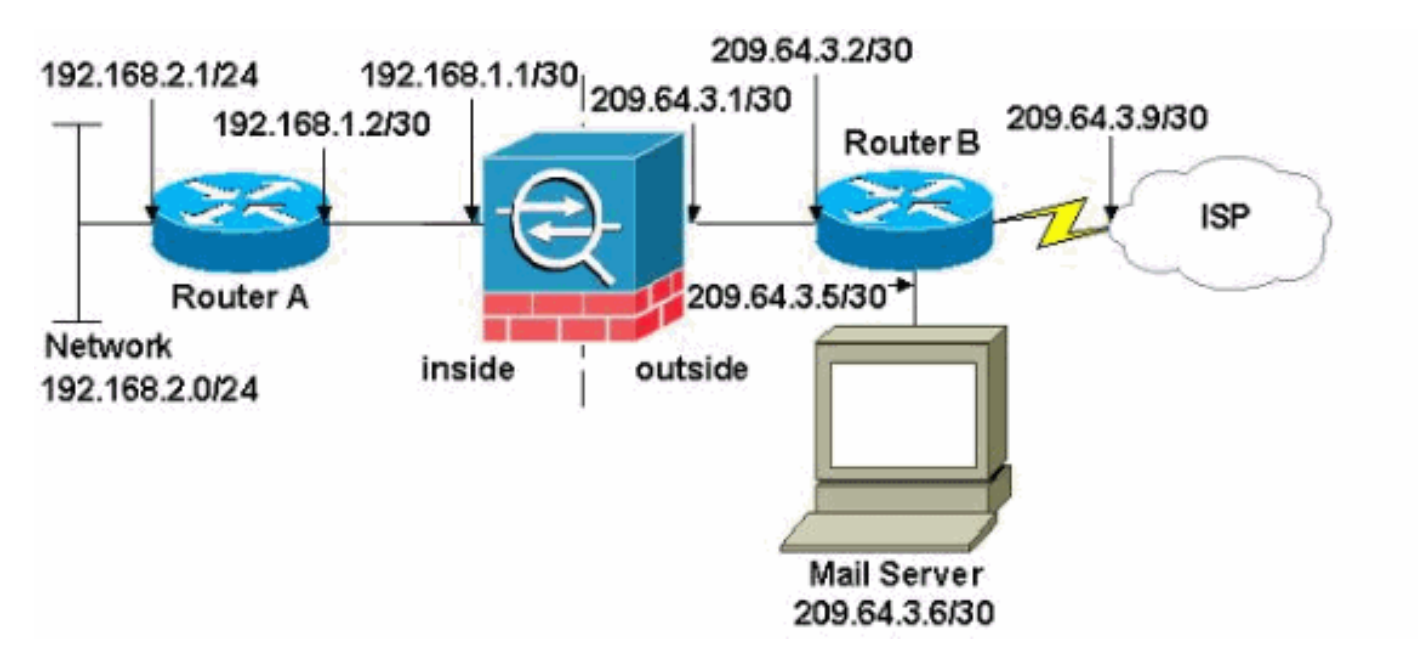

注意:此配置中使用的IP編址方案在Internet上不能合法路由。這些地址是在實驗室環境中使用的 [RFC 1918地](http://www.ietf.org/rfc/rfc1918.txt?number=1918)址。

本示例中使用的網路設定包含具有內部網路(192.168.1.0/30)和外部網路(209.64.3.0/30)的ASA。 IP地址為209.64.3.6的郵件伺服器位於外部網路中。配置NAT語句,以便從192.168.2.x網路通過內 部介面(Ethernet0)到外部介面(Ethernet 1)的任何流量轉換為209.64.3.129到209.64.3.253範圍內的 地址。最後一個可用地址(209.64.3.254)保留用於埠地址轉換(PAT)。

#### 組態

本檔案會使用以下設定:

- ASA
- 路由器A
- 路由器B

ASA

ASA#**show run**

```
: Saved
:
ASA Version 8.3(1)
!
hostname ASA
enable password 8Ry2YjIyt7RRXU24 encrypted
passwd 2KFQnbNIdI.2KYOU encrypted
names
!
interface Ethernet0
 shutdown
 no nameif
 no security-level
 no ip address
!
interface Ethernet1
  shutdown
  no nameif
 no security-level
 no ip address
!
interface Ethernet2
 shutdown
 no nameif
 no security-level
 no ip address
!
!--- Configure the inside interface. ? interface
Ethernet3 nameif inside
 security-level 100
 ip address 192.168.1.1 255.255.255.252
!
!--- Configure the outside interface. interface
Ethernet4 nameif outside
 security-level 0
ip address 209.64.3.1 255.255.255.252
!
interface Ethernet5
 shutdown
 no nameif
 no security-level
 no ip address
!
passwd 2KFQnbNIdI.2KYOU encrypted
boot system disk0:/asa831-k8.bin
ftp mode passive
pager lines 24
mtu inside 1500
mtu outside 1500
no failover
no asdm history enable
arp timeout 14400
!--- This command states that any traffic !--- from the
192.168.2.x network that passes from the inside
interface (Ethernet0) !--- to the outside interface
(Ethernet 1) translates into an address !--- in the
range of 209.64.3.129 through 209.64.3.253 and contains
a subnet !--- mask of 255.255.255.128. object network
obj-209.64.3.129_209.64.3.253
   range 209.64.3.129-209.64.3.253
```
*!--- This command reserves the last available address (209.64.3.254) for !--- for Port Address Translation (PAT). In the previous statement, !--- each address inside that requests a connection uses one !--- of the addresses specified. If all of these addresses are in use, !--- this statement provides a failsafe to allow additional inside stations !--- to establish connections.* **object network obj-209.64.3.254 host 209.64.3.254** *!--- This command indicates that all addresses in the 192.168.2.x range !--- that pass from the inside (Ethernet0) to a corresponding global !--- designation are done with NAT. !--- As outbound traffic is permitted by default on the ASA, no !--- static commands are needed.* **object-group network nat-pat-group network-object object obj-209.64.3.129\_209.64.3.253 network-object object obj-209.64.3.254 object network obj-192.168.2.0 subnet 192.168.2.0 255.255.255.0 nat (inside,outside) dynamic nat-pat-group** *!--- Creates a static route for the 192.168.2.x network with 192.168.1.2. !--- The ASA forwards packets with these addresses to the router !--- at 192.168.1.2.* **route inside 192.168.2.0 255.255.255.0 192.168.1.2 1** *!--- Sets the default route for the ASA Firewall at 209.64.3.2.* **route outside 0.0.0.0 0.0.0.0 209.64.3.2 1** timeout xlate 3:00:00 timeout conn 1:00:00 half-closed 0:10:00 udp 0:02:00 icmp 0:00:02 timeout sunrpc 0:10:00 h323 0:05:00 h225 1:00:00 mgcp 0:05:00 timeout mgcp-pat 0:05:00 sip 0:30:00 sip\_media 0:02:00 timeout uauth 0:05:00 absolute no snmp-server location no snmp-server contact snmp-server enable traps snmp authentication linkup linkdown coldstart telnet timeout 5 ssh timeout 5 console timeout 0 ! class-map inspection\_default match default-inspection-traffic ! ! *!--- SMTP/ESMTP is inspected since "inspect esmtp" is included in the map.* policy-map global\_policy class inspection\_default inspect dns maximum-length 512 inspect ftp inspect h323 h225 inspect h323 ras inspect rsh inspect rtsp **inspect esmtp** inspect sqlnet inspect skinny inspect sunrpc inspect xdmcp inspect sip inspect netbios inspect tftp !

```
service-policy global_policy global
Cryptochecksum:8a63de5ae2643c541a397c2de7901041
: end
```
#### 路由器A

```
Current configuration:
   !
   version 12.4
   service timestamps debug uptime
   service timestamps log uptime
   no service password-encryption
   !
  hostname 2522-R4
   !
   enable secret 5 $1$N0F3$XE2aJhJlCbLWYloDwNvcV.
   !
   ip subnet-zero
   !
   !
   !
   !
 !
   interface Ethernet0
!--- Assigns an IP address to the inside Ethernet
interface. ip address 192.168.2.1 255.255.255.0 no ip
directed-broadcast ! interface Ethernet1 !--- Assigns an
IP address to the ASA-facing interface. ip address
192.168.1.2 255.255.255.252 no ip directed-broadcast !
interface Serial0 no ip address no ip directed-broadcast
shutdown ! interface Serial1 no ip address no ip
directed-broadcast shutdown ! ip classless !--- This
route instructs the inside router to forward all !---
non-local packets to the ASA. ip route 0.0.0.0 0.0.0.0
192.168.1.1
  !
   !
  line con 0
   transport input none
   line aux 0
   autoselect during-login
   line vty 0 4
   exec-timeout 5 0
   password ww
   login
   !
   end
路由器B
Current configuration:
  !
  version 12.4
   service timestamps debug uptime
   service timestamps log uptime
  no service password-encryption
   !
  hostname 2522-R4
   !
   enable secret 5 $1$N0F3$XE2aJhJlCbLWYloDwNvcV.
\blacksquare ip subnet-zero
```

```
 !
   !
   !
   !
   interface Ethernet0
!--- Assigns an IP address to the ASA-facing Ethernet
interface. ip address 209.64.3.2 255.255.255.252 no ip
directed-broadcast ! interface Ethernet1 !--- Assigns an
IP address to the server-facing Ethernet interface. ip
address 209.64.3.5 255.255.255.252 no ip directed-
broadcast ! interface Serial0 !--- Assigns an IP address
to the Internet-facing interface. ip address 209.64.3.9
255.255.255.252 no ip directed-broadcast no ip mroute-
cache ! interface Serial1 no ip address no ip directed-
broadcast ! ip classless !--- All non-local packets are
to be sent out serial 0. In this case, !--- the IP
address on the other end of the serial interface is not
known, !--- or you can specify it here. ip route 0.0.0.0
0.0.0.0 serial 0
   !
!--- This statement is required to direct traffic
destined to the !--- 209.64.3.128 network (the ASA
global pool) to the ASA to be translated !--- back to
the inside addresses. ip route 209.64.3.128
255.255.255.128 209.64.3.1
  !
   !
  line con 0
   transport input none
  line aux 0
   autoselect during-login
  line vty 0 4
   exec-timeout 5 0
   password ww
   login
   !
   end
```
#### ESMTP TLS配置

注意:如果您對電子郵件通訊使用傳輸層安全(TLS)加密,則ASA中的ESMTP檢查功能(預設情況 下啟用)會丟棄資料包。要允許啟用TLS的電子郵件,請按照此輸出所示禁用ESMTP檢查功能。如 需詳細資訊,請參閱Cisco錯誤ID [CSCtn08326。](https://bst.cloudapps.cisco.com/bugsearch/bug/CSCtn08326)

```
ciscoasa(config)#
policy-map global_policy
ciscoasa(config-pmap)#class inspection_default
ciscoasa(config-pmap-c)#no inspect esmtp
ciscoasa(config-pmap-c)#exit
ciscoasa(config-pmap)#exit
```
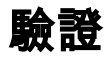

目前沒有適用於此組態的驗證程序。

[Cisco CLI Analyzer支](https://cway.cisco.com/cli/)援某些show指令。使用CLI Analyzer檢視show指令輸出的分析。

[logging buffered 7](/content/en/us/td/docs/security/asa/asa-command-reference/I-R/cmdref2/l2.html#pgfId-1792888) 命令將消息定向到ASA控制檯。如果與郵件伺服器的連線存在問題,請檢查控制 檯調試消息以找到傳送站和接收站的IP地址以確定問題。

### 相關資訊

- [Cisco ASA 5500-X系列防火牆](/content/en/us/support/security/asa-5500-series-next-generation-firewalls/tsd-products-support-series-home.html)
- [要求建議 \(RFC\)](https://www.ietf.org/standards/rfcs/)
- [技術支援與文件 Cisco Systems](/content/zh_tw/support/index.html)